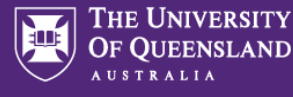

Prior to making Changes to a UniTask Travel Request, Requesters must:

- $\rightarrow$  Review th[e six steps to travel](https://travel.uq.edu.au/) and comply wit[h UQ Travel Policy and Dual Purpose Travel procedure;](https://ppl.app.uq.edu.au/content/1.90.01-university-travel-management)
- $\rightarrow$  Discuss any changes with the Travellers supervisor; and
- $\rightarrow$  If required attach documention to support any changes to the UniTask Travel Request

## **Access a UniTask Travel Request**

→ Submitted UniTask Travel Requests will appear in the Requesters/Traveller (UQ staff) UniTask My Request dashboard

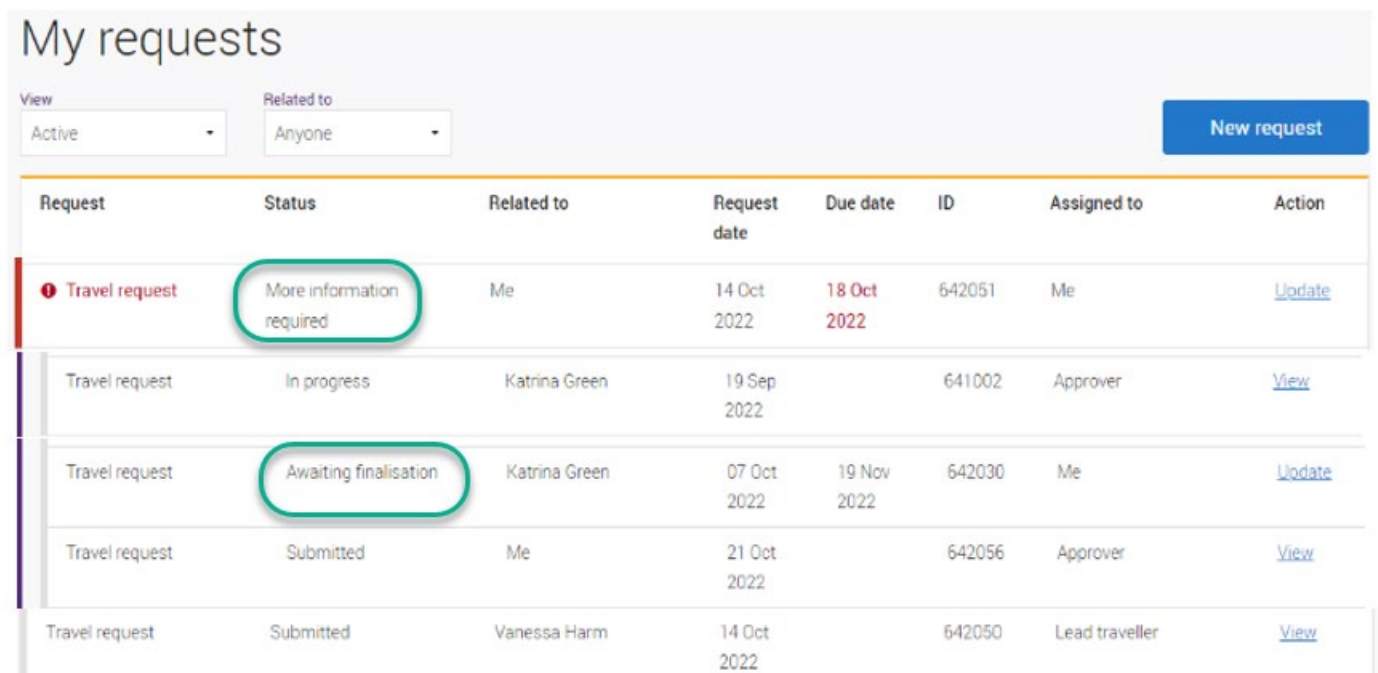

# **Changing a UniTask Travel Request**

Changes can only be made to Travel Requests with the Status: **Awaiting Finalisation** or **More information required**.

 $\rightarrow$  Changes can be made to all sections noted below highlighted Green

#### **Changes to Awaiting Finalisation**

Travel requests Awaiting finalisation status, have been **approved**

- $\rightarrow$  When changes have been made select Finalise request at the bottom of the form
- $\rightarrow$  Travellers supervisor and or approver will not receive a notification email of changes made
- $\rightarrow$  Once changes made and form Submitted the Travel request is Finalised, no further changes can be made
- The Travel request can be viewed in the Completed task view (refer t[o User Guide: Understanding My requests dashboard\)](https://travel.uq.edu.au/resources/#0)

## **Changes to More information required**

More information required Travel request are **not approved**

- $\rightarrow$  When changes have been made select  $\sqrt{\frac{Submit}{dt}}$  at the bottom of the form
- $\rightarrow$  Travellers approver will receive a notification email of changes
- $\rightarrow$  Once changes made and form Submitted the Travel request is sent back to the Approver for action
- → The Travel request can be viewed in the Active task view (refer t[o User Guide: Understanding My requests dashboard\)](https://travel.uq.edu.au/resources/#0)
- $\rightarrow$  If approved the Travel request will need to be Finalised

### **User Guide: How to change a UniTask Travel Request**

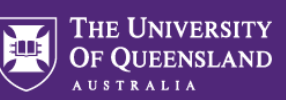

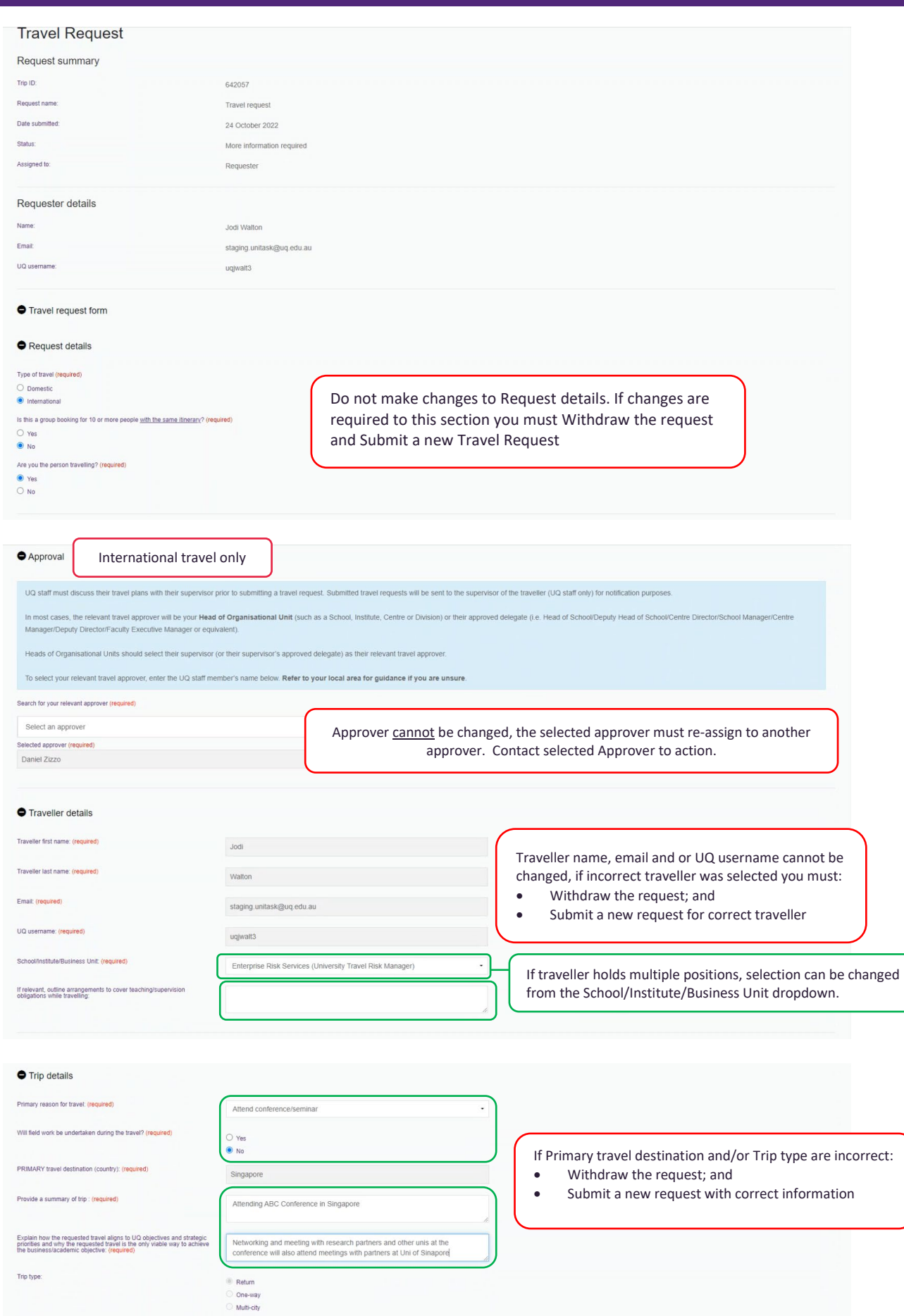

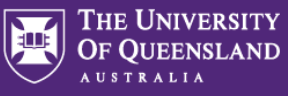

Departure and/or Arrival city/town cannot be changed. If you are:

- Adding another location, submit a new Travel Request for the new location only, noting the *Primary reason for travel Adding location to approved trip*
- Changing the Departure and/or Arrival city/town, Withdraw the request and Submit a new request with correct information

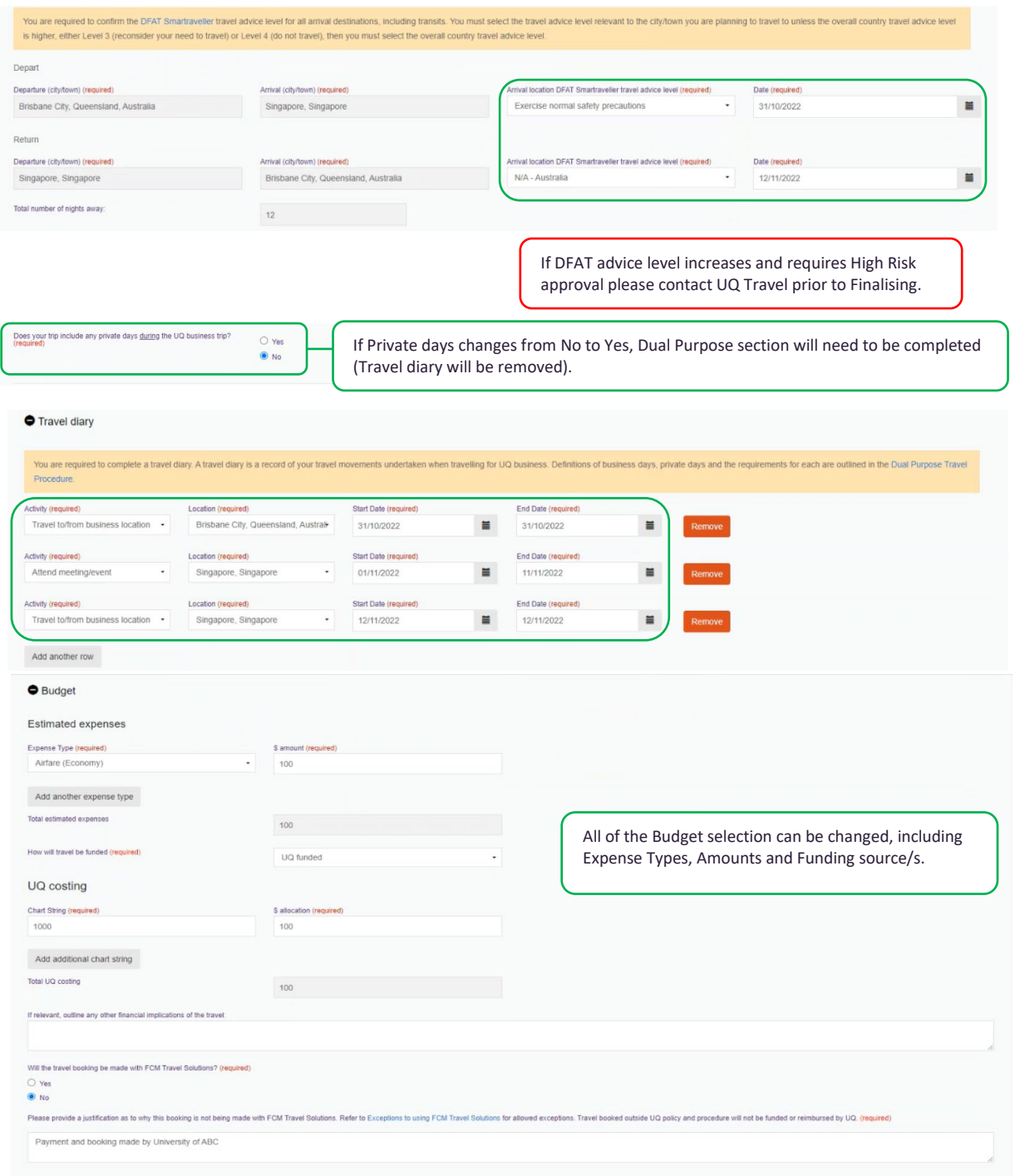

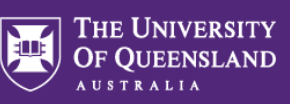

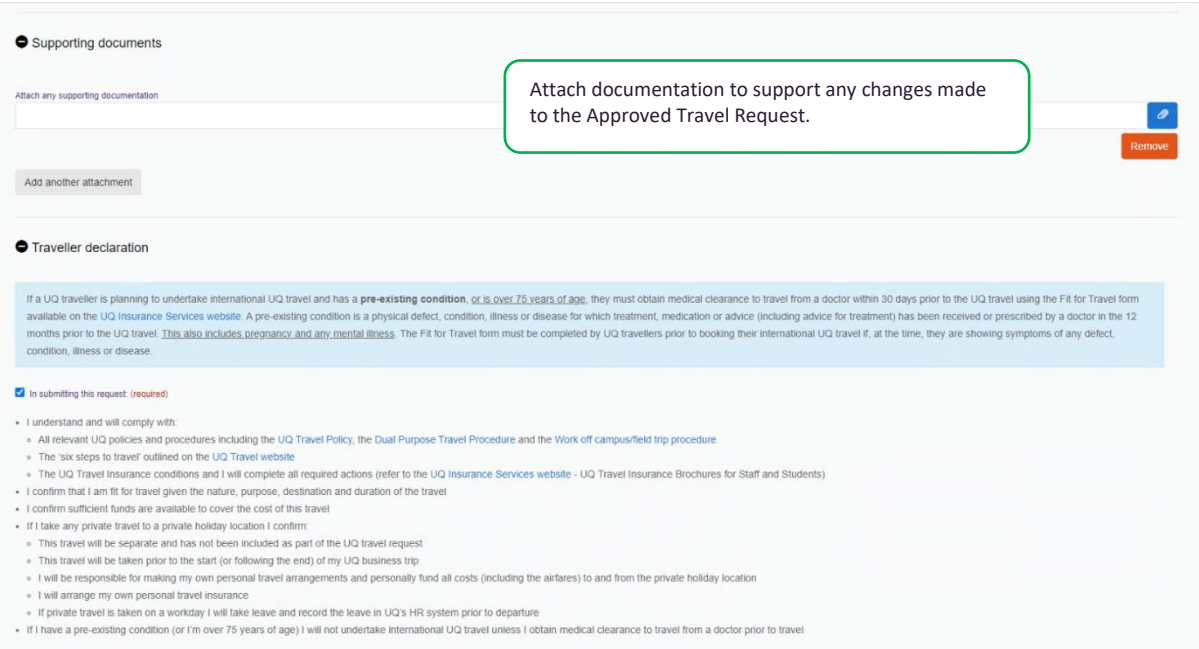